# Kerckhoff 101 AV Instructions

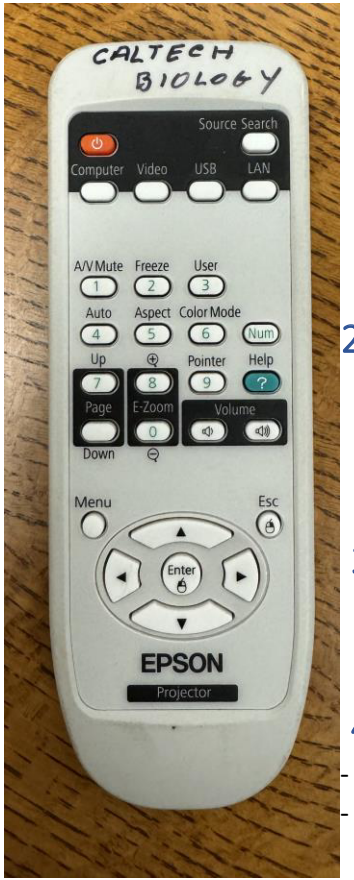

## 1. Use Epson Remote to Power on Projector.

- User will hear a beep to indicate Projector is powering on
- - If user is having difficulty, try aiming towards the projector or batteries for the remote.

### 2. Plug in HDMI cable from the West side of the table and to your device.

o User may need to bring and use an adapter if device does not have a HDMI port

#### 3. Use Epson Remote to control Volume.

User may not be able to adjust volume from device; only from remote.

#### 4. Use Epson Remote to Power off Projector.

User will need to press the Power Button twice to turn off Projector Press once to view message on Projector and the second time to confirm shutting down.

## Reminders/Troubleshooting:

- Under Display settings, make sure external display is set to Mirroring/Duplicate
- For Apple users, you may be able to change your resolution under Display  $\rightarrow$  Optimize for  $\rightarrow$  Either Device or Projector, whichever user prefers.
- Press the red power button on the top left of the Epson remote and press again to confirm shutting down.
- Projector screen should not display anything if system is shut down successfully.

#### **AFTER USER IS FINISHED, PLEASE SHUTDOWN SYSTEM**